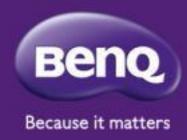

#### BenQ IAM new update Version 2.0.10.1

# I. Redesigned Account Settings

#### Redesigned Account Settings

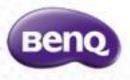

 The Account Settings page has been completely redesigned for a more user-friendly experience.

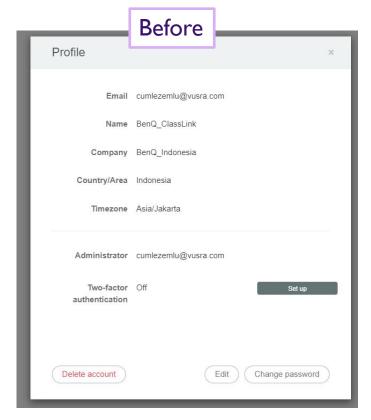

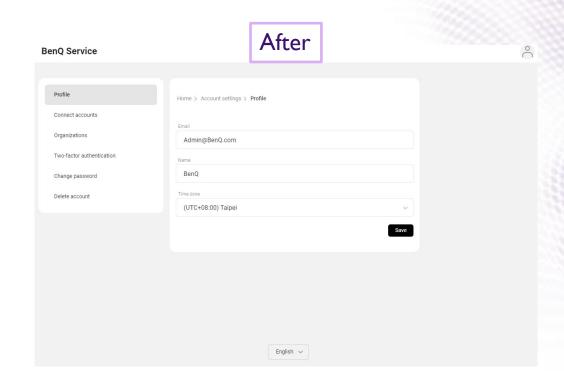

#### How to access account settings?

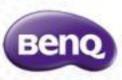

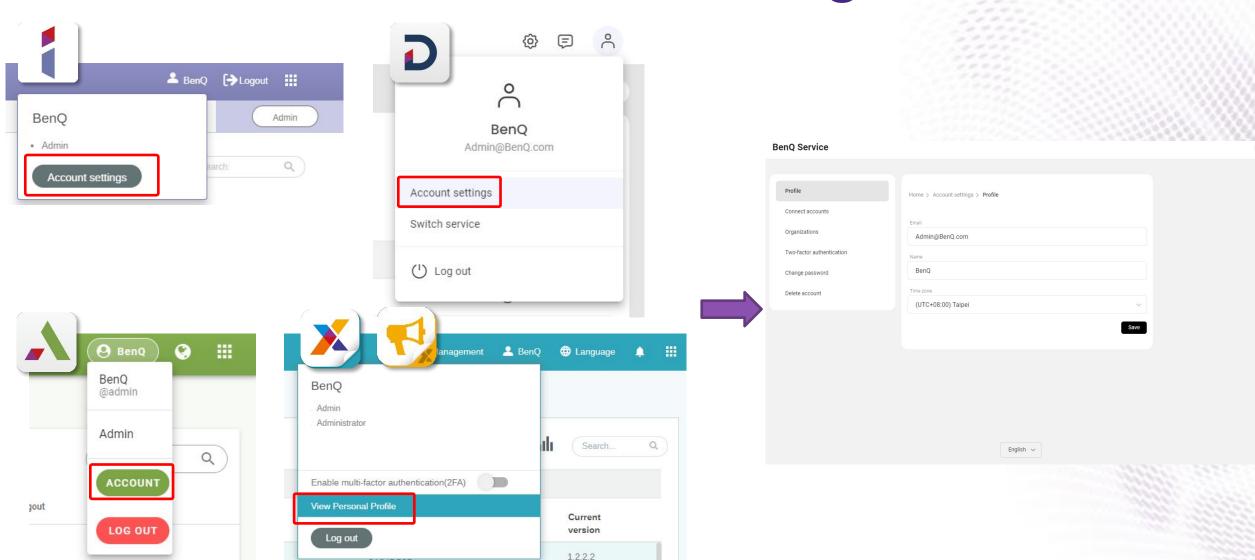

### Account settings>Profile

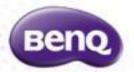

| enQ Service               |                                   |      |
|---------------------------|-----------------------------------|------|
|                           |                                   |      |
| Profile                   | Home > Account settings > Profile |      |
| Connect accounts          |                                   |      |
| Organizations             | Admin@BenQ.com                    |      |
| Two-factor authentication | Name                              |      |
| Change password           | BenQ                              |      |
| Delete account            | Time zone                         |      |
|                           | (UTC+08:00) Taipei                | ~    |
|                           |                                   | Save |
|                           |                                   |      |
|                           |                                   |      |
|                           |                                   |      |
|                           |                                   |      |
|                           |                                   |      |
|                           | English 🗸                         |      |

### Account settings>Organizations

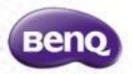

| nQ Service                |                                         |  |
|---------------------------|-----------------------------------------|--|
| Profile                   | Home > Account settings > Organizations |  |
| Connect accounts          |                                         |  |
| Organizations             | Industry                                |  |
| Two-factor authentication | Company                                 |  |
| Change password           |                                         |  |
| Delete account            | Job title                               |  |
|                           | Office location                         |  |
|                           |                                         |  |
|                           | Administrator                           |  |
|                           |                                         |  |
|                           |                                         |  |
|                           |                                         |  |
|                           |                                         |  |

## Account settings>Two-factor authentication

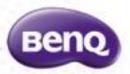

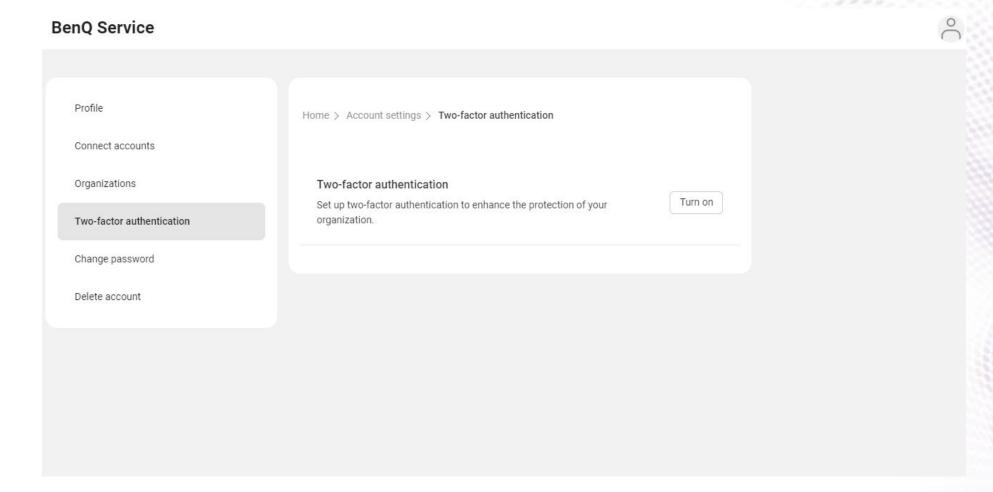

#### Account settings>Change password

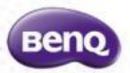

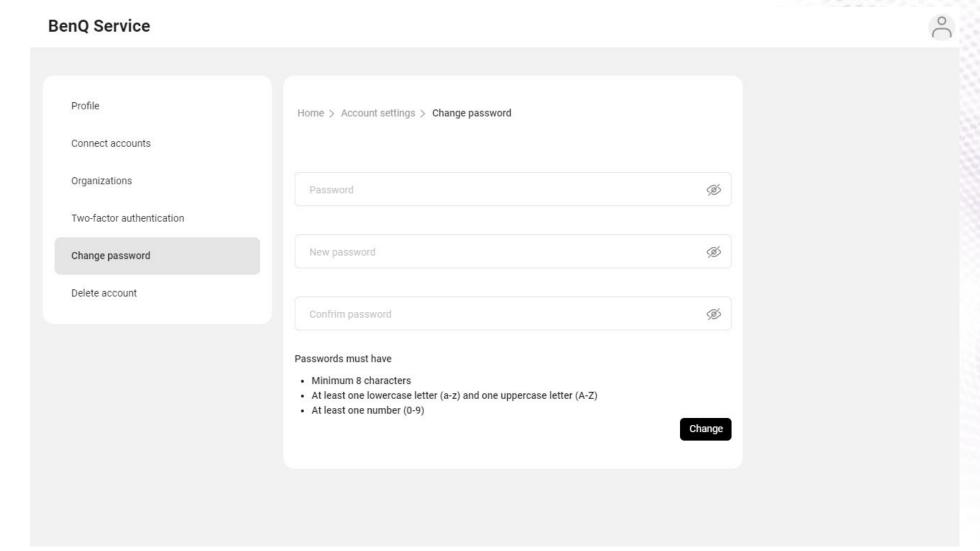

#### Account settings>Delete account

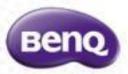

#### **BenQ Service**

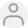

Profile

Connect accounts

Organizations

Two-factor authentication

Change password

Delete account

Home > Account settings > Delete account

#### Once you delete your administrator account:

- · All company accounts managed by you will be immediately and permanently deleted.
- Your administrative privileges will be completely revoked, and you will no longer have any control
  within the company.
- All configurations, permission settings, and data associated with your account will be permanently lost and cannot be recovered.

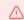

Please carefully consider the irreversible impact this action will have on you and your affiliated companies. If you are certain about deleting your administrator account, please proceed with caution and acknowledge the consequences you will be responsible for.

Delet

# 2. Improved user invitation process

#### Improved User Invitation Process

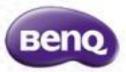

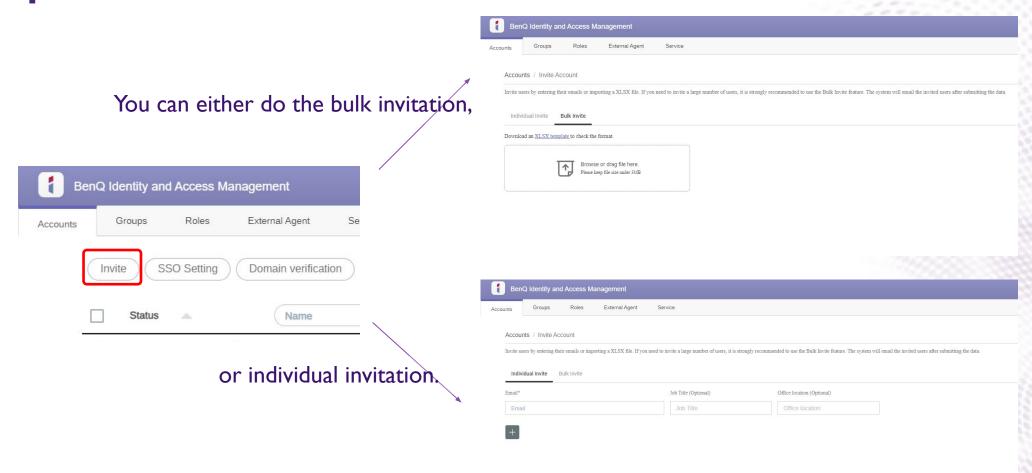

For invitations involving a large number of users, we still recommend utilizing Single Sign-On (SSO) settings, such as AD/LDAP, Google Workspace, and Microsoft Azure AD (Entra ID).

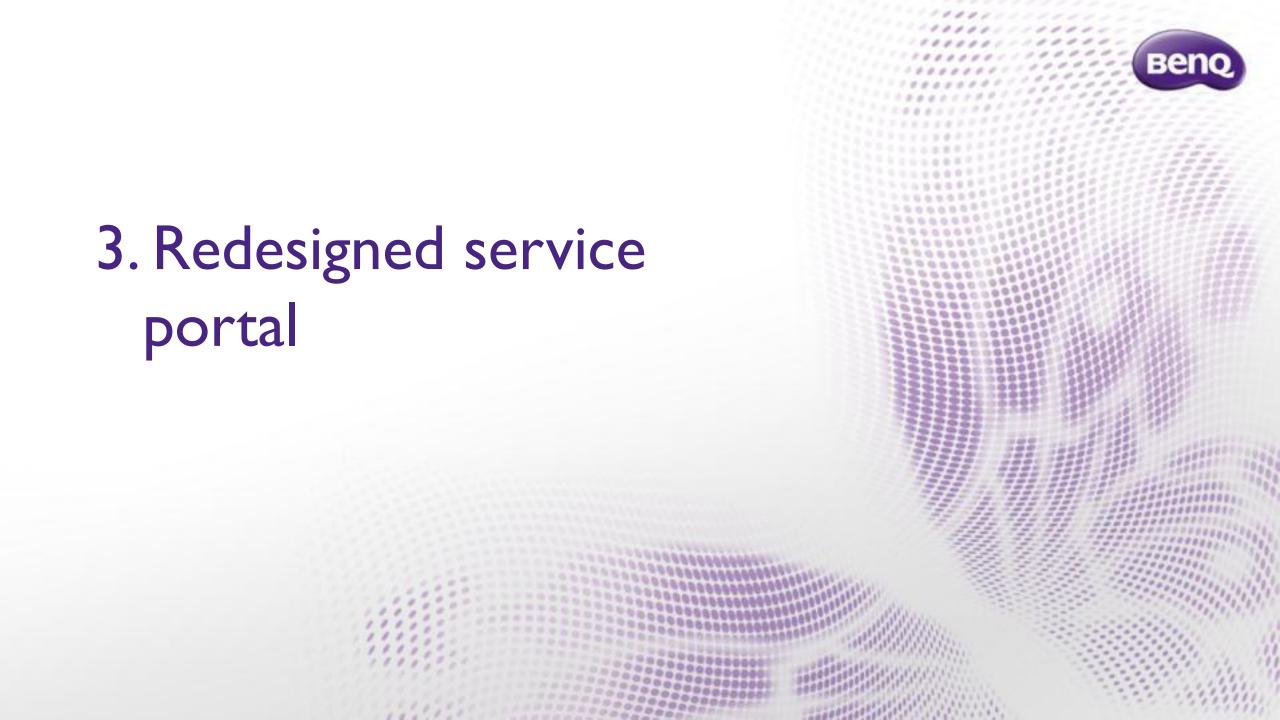

#### Revamp the service portal

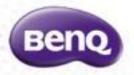

 The service portal page has undergone a comprehensive redesign and now includes all BenQ software for a more integrated user experience.

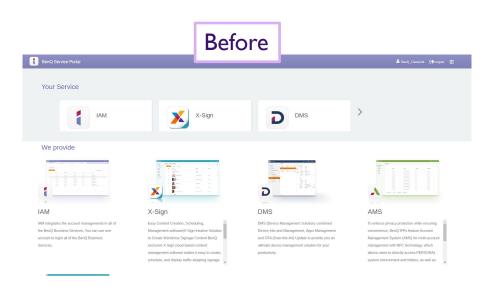

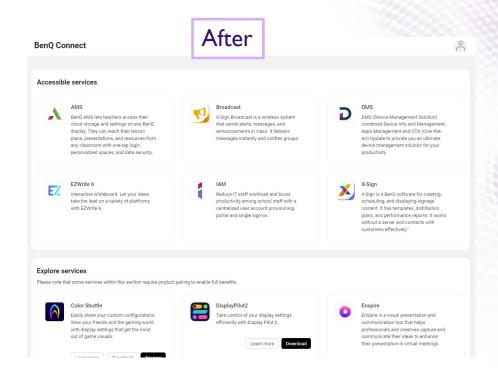

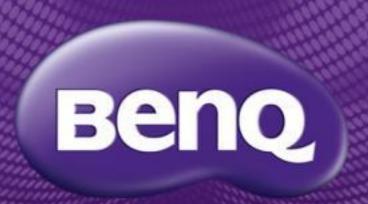

Because it matters